## Admin: Creating a New Administrator

- 
- 
- -
- 
- 

## *(1)* inlingua<sup>/5</sup>

 $\Delta$ 

 $\mathbf{Q}$ 

8

 $\bullet$ 

 $\ddot{\mathbf{C}}$ 

## Welcome back inlingua International. Your last session was on 03/04/18 12:59. (inlingua Demo System) **Ally DE** Currilin tools  $\bullet$  $\boxed{2}$ P  $\boldsymbol{\Theta}$  $22$ My groups Content management My learners  $49:02:57$ <br>Time 259 Help  $\boldsymbol{?}$ Easy as 1-2-3 **Sessions** 0<br>Activities **0 pending**<br>Tasks  $0<sub>new</sub>$ ≡ No assignments Announcements

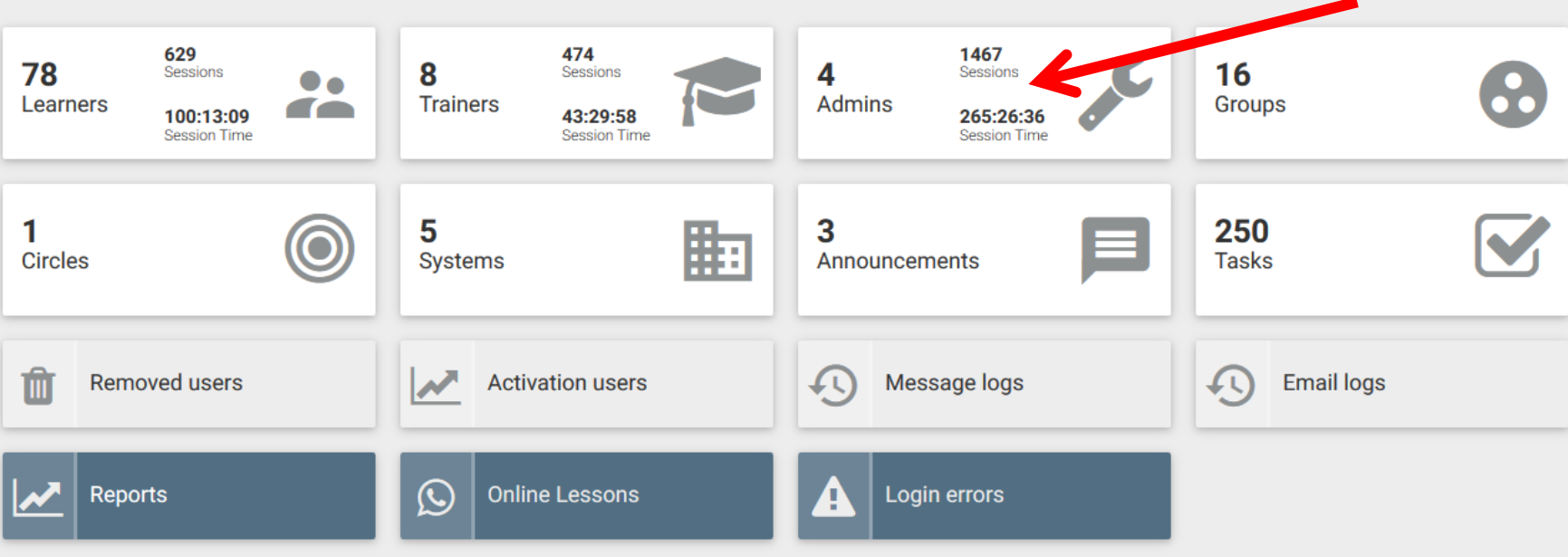

8

 $\bullet$ 

 $\ddot{\mathbf{C}}$ 

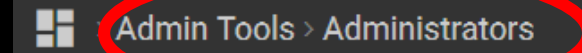

 $=$  B  $\Box$ Session time  $\spadesuit$ Name  $\triangleq$ Limit access Reference  $\triangle$ Email  $\triangleq$ Groups Sessions  $\triangleq$ Last set inlingua International  $\Box$ 214 42:39:04  $\blacksquare$ 14/11/17  $\bullet$ ÷.  $\sim$ ä, @demo System Manager  $\Box$  $\bullet$ **TEST GROUP**  $\circ$   $\bullet$  : 1049 184:11:09 13/11/17 ÷, @manager Peter Lambie  $\Box$  $\bullet$ lambie@inlingua.com  $\mathbf{B}$ 00:29:05 28/09/17 6  $\bullet$  $\sim$  $\overline{\phantom{a}}$ @peter.lambie inlingua Author  $\Box$  $\bullet$  $\circ$   $\bullet$  :  $\overline{2}$ 09/10/17 00:26:11  $\overline{\phantom{a}}$  $\overline{\phantom{a}}$ @i.author  $\vert \langle \vert \rangle \vert \langle \vert \frac{1}{\vert \vert \vert} / 1 \vert \rangle \vert \rangle$  $25$   $\blacktriangleright$ 

## Admin Tools > Administrators

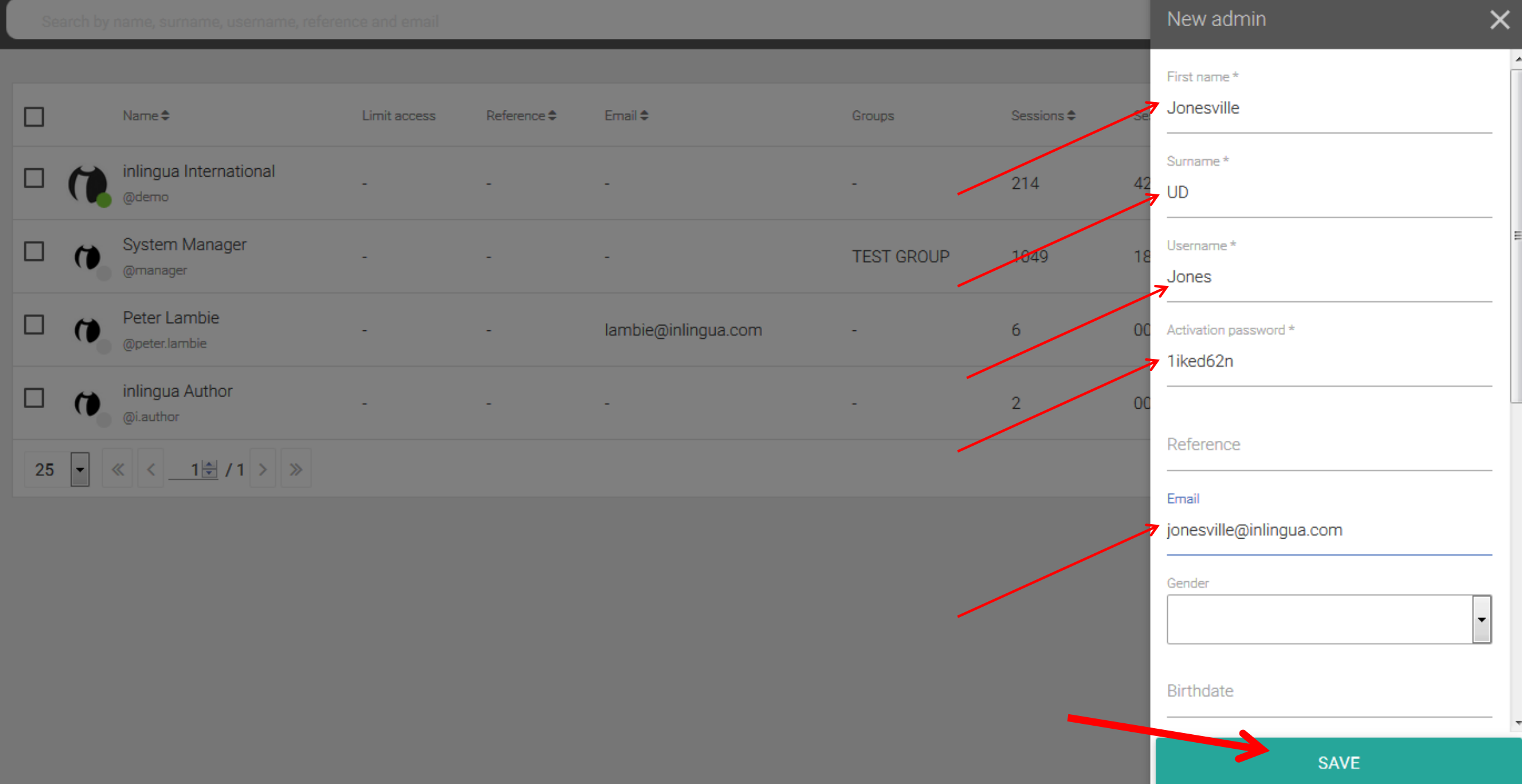

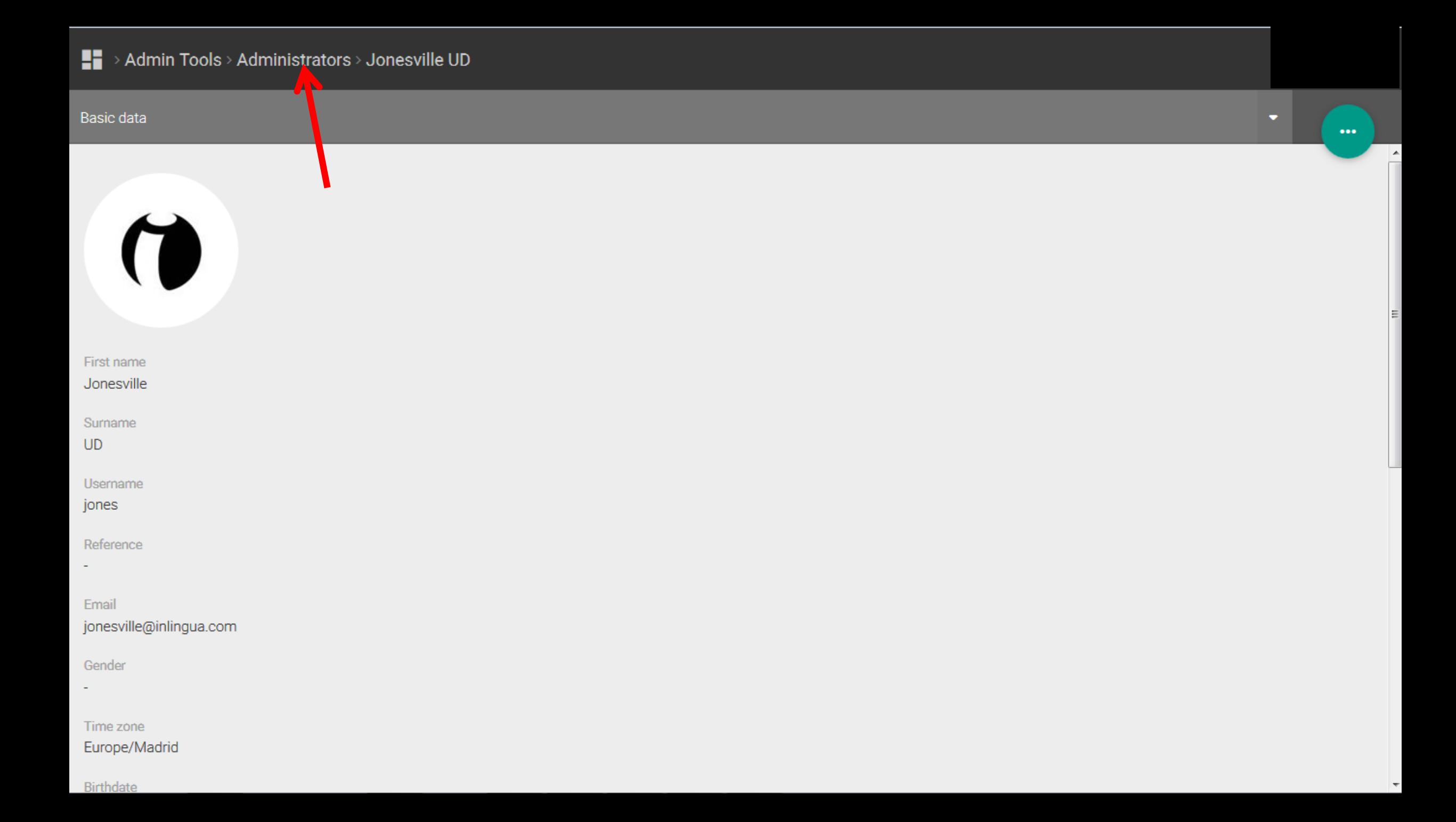

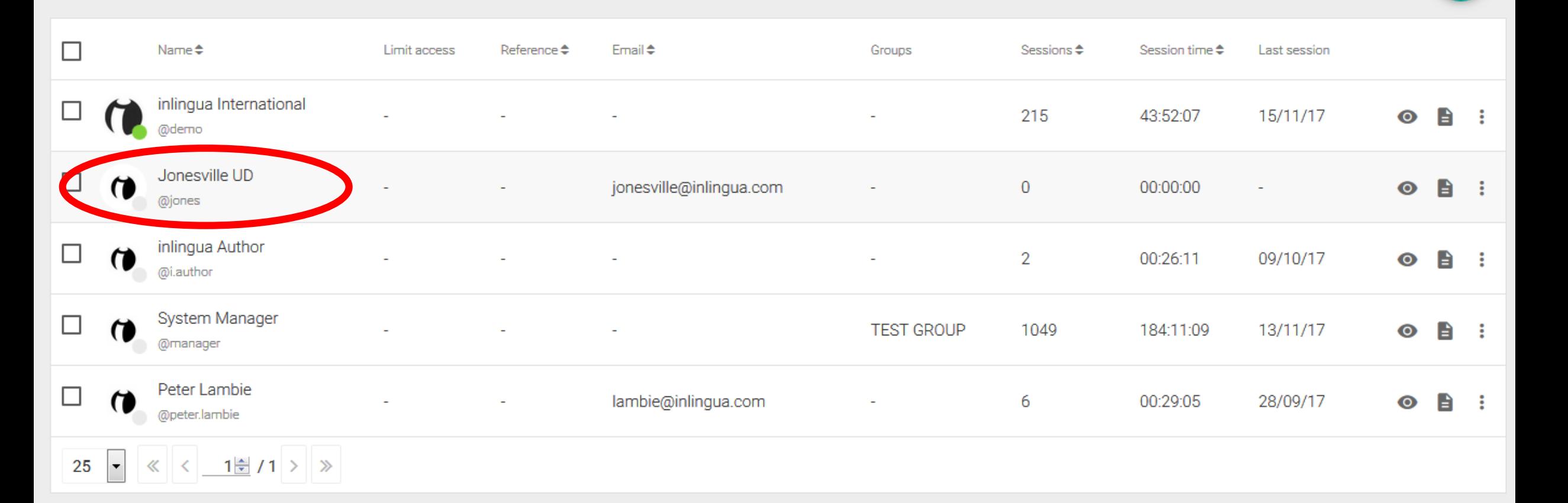

 $\mathbb{E}$ 

╋

F